### **Tax Year 2018 / Processing Year 2019**

#### **Instructions for Predefined Test Scenarios**

### **General Instructions**

Predefined Scenarios provide specific test data for each submission narrative that must be completed exactly as stated to pass ACA Assurance Test System (AATS) successfully. Each scenario has been designed to primarily test the functionality of the business rules. Answer keys have been posted to the IRS.GOV webpage to further assist the filer when completing the test scenarios. The answer keys give the exact value that should be submitted for each form line/data element.

In the AATS Environment **ONLY**, submit each scenario as an original transmission until you receive an "*Accepted*" status. When submitting in the Production Environment, if you receive a status other than "*Accepted*" you must file a correction or replacement transmission.

There are predefined correction scenarios available to test the correction process in the AATS Environment. These scenarios are optional and not required to pass AATS.

Each scenario must have a status of "*Accepted*" to pass AATS successfully. Once each scenario has a status of "*Accepted*", contact the Help Desk for a final review and promotion of your Transmitter Control Code (TCC) and/or Form Indicator to Production ("P") status.

*When contacting the Help Desk have ready*: a list of all ReceiptIds for review, TCC, SoftwareId and contact information including email address.

**You can contact the Help Desk at 1-866-937-4130**. The Help Desk will assign an incident number which should be referenced for all your TY2018 AATS Review contacts.

### **Test Scenarios required to pass TY2018 AATS for Non-Government Entity B Forms**

**Scenario 1: 1-0** 1094-B, **1-1** 1095-B & **1-2** 1095-B

**Scenario 2: 2-0** 1094-B & **2-1** 1095-B

#### **Test Scenarios required to pass TY2018 AATS for Government Entity B Forms**

**Scenario 6\*: 6-0** 1094-B & **6-1** 1095-B - Medicaid

\* *Software Developers who develop software for Medicaid, CHIP and/or Medicare are only required to submit Scenario 6. To notify the IRS that you want an exception for AATS testing, include the following notation in the comment section of the Software Developer Package List page of your ACA Application for TCC:* **"Software is for use only by government sponsor of Medicaid, CHIP or Medicare."**

See Publication 5164 for additional information.

**Software Developers supporting both Non-Government and Government Entities will be required to submit Scenarios 1, 2, & 6.** 

### **Test Scenarios required to pass TY2018 AATS for C Forms**

**Scenario 3: 3-0** 1094-C & **3-1** 1095-C

**Scenario 4: 4-0** 1094-C & **4-1** 1095-C

**Scenario 5\*\*: 5-0** 1094-C, **5-1** 1095-C & **5-2** 1095-C - Employer Offered Self-Insured Health Coverage

\*\* *Scenario 5 is required only for Software Developers who complete 1095-C Part III for ALEs providing Employer Sponsored Self-Insured Coverage. If you do not need to submit Test Scenario 5, you must request an exception by adding the following in the comments section of the Software Developer Package List page of your ACA Application for TCC:* **"Software is for use only by employer who does not offer selfinsured coverage."**

See Publication 5164 for additional information.

**Scenario 7: 7-0** 1094-C & **7-1** 1095-C

# **Correction Scenario Instructions**

Predefined Correction Scenarios provide specific test data in the submission narrative that will correct a previously submitted "Accepted" original transmission. You will need to submit the original Predefined Scenario prior to attempting to submit the corresponding Predefined Correction Scenario. The "Accepted Acknowledgement" will include the necessary information needed to properly submit a correction. Correction Scenarios are *optional* and not required to pass AATS for TY2018.

### **Form 1095-B Correction Scenarios 2C & 6C**

- The 'CorrrectedInd' will be checked (value  $=$  "1").
- Populate the Corrected Unique Record Id (CURID) with the Unique Record Identifier that the IRS returned in the "Accepted Acknowledgement" for the original transmission that you now want to correct. The CURID will consist of the following:

# **ReceiptId | SubmissionId | RecordId**

- Set the '*TransmissionTypeCd*' to "C" for a corrected record.
- There must be a '*UniqueTransmissionId*' for the transmission.

# **Form 1094-C Correction Scenario 7C**

- The 'CorrectedInd' will be checked (value  $=$  "1")
- Populate the Corrected Unique Submission Id (CUSID) with the Unique Submission Identifier that the IRS returned in the "Accepted Acknowledgement" for the original transmission that you now want to correct. The CUSID will consist of the following:

# **ReceiptId | SubmissionId**

- Set the '*TransmissionTypeCd*' to "C" for a corrected record.
- There must be a '*UniqueTransmissionId*' for the transmission.

### **Form 1095-C Correction Scenarios 4C & 5C**

- The 'CorrrectedInd' will be checked (value  $=$  "1").
- Populate the Corrected Unique Record Id (CURID) with the Unique Record Identifier that the IRS returned in the "Accepted Acknowledgement" for the original transmission that you now want to correct. The CURID will consist of the following:

# **ReceiptId | SubmissionId | RecordId**

- Set the '*TransmissionTypeCd*' to "C" for a corrected record.
- There must be a '*UniqueTransmissionId*' for the transmission.

For more details on the Correction process review Publication 5165.

### **Current and Prior Year Filing Instructions**

On November 1, 2018, TY2017 ACA Forms will be considered a prior year return in the AATS environment.

When the Production environment opens in January 2019, TY2017 ACA Forms will be considered a prior year return in the Production environment**.** 

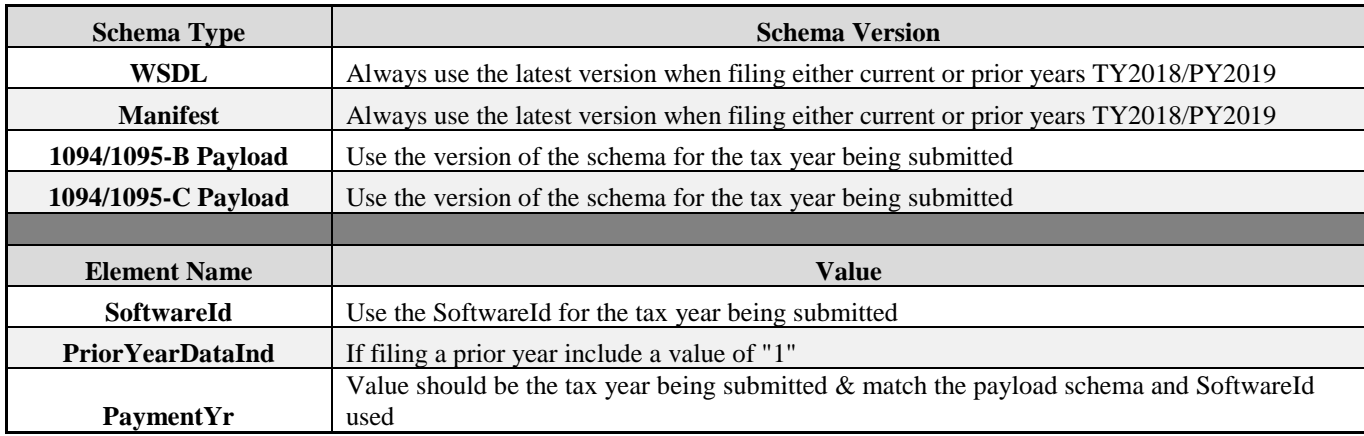

# **Preparing Your Transmission**

- Technical specifications for preparing your transmissions are available in Publication 5165.
- Test specifications for preparing each submission are provided in Publication 5164.
- Form instructions provide additional information on the offer of coverage codes and/or safe harbor codes that may be applicable.
- Prepare each transmission using the Tax Year 2018 1094-B/1095-B or 1094-C/1095-C Forms.
- Answer Keys are provided for Predefined AATS Test Scenarios that will match the Predefined Narratives.
- In Predefined Scenarios, the filer will use the specified ALE, filer, employee, responsible individual and covered individual names and the corresponding TINs. More information on the specific TIN ranges and name controls allowed in the AATS Environment are listed in Publication 5164, with additional information on name controls in Publication 4164.
- In AATS, the four-character name control, shown in the chart below and Publication 5164, must be the value submitted in the name control elements '*BusinessNameControlTxt*' and '*PersonNameControlTxt'*. In Predefined Scenarios, the name control element will match the first four characters of the name shown in the narratives and answer keys.
- Throughout the testing period, a Known Issues document will be updated on the ACA AATS webpage and will include a description of any defect, status and workarounds until the issue can be resolved. This document should be checked periodically for updates and solutions.
- For technical assistance direct your questions to the ACA AIR Mailbox at **[airmailbox@irs.gov](mailto:airmailbox@irs.gov)**. When contacting the ACA AIR Mailbox, please include any ReceiptIds, TCC and Help Desk incident number if applicable. If your submission has been rejected, please include the xml. If you have manifest questions, please include the manifest xml in your email.

# **TIN Ranges and Name Control Ranges used to create Filer and Responsible Individual names and EINs/SSNs.**

**This table is also listed within Publication 5164.**

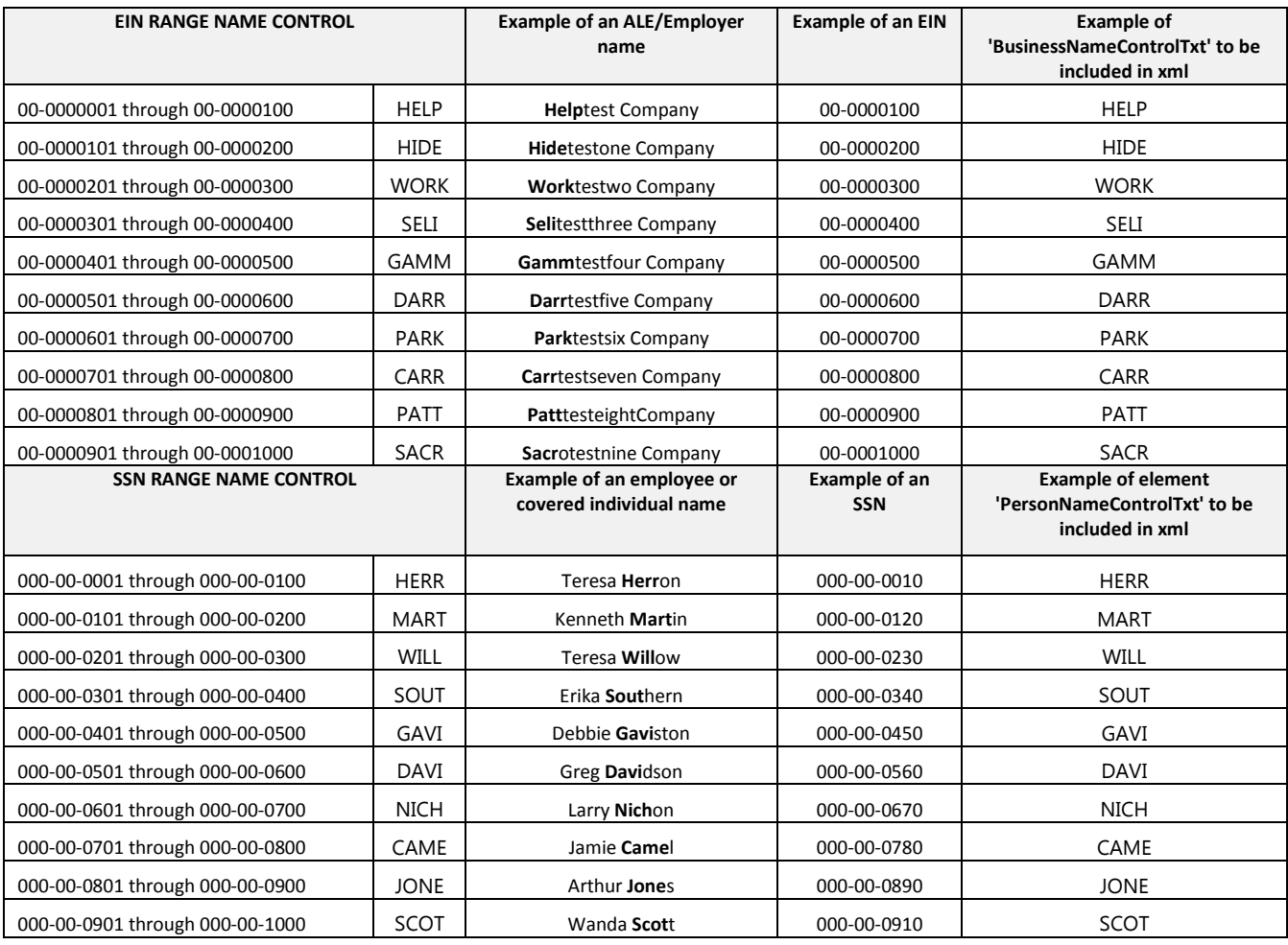